## Creating a Test with Randomly Selected Questions

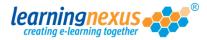

An assessment pool which is added to a course can contain any number of questions you might want to ask the users of your course to answer when they take the test.

However, you can set the course to only ask a specified number of questions when users take the test. This number can be smaller than the total number of questions in the assessment pool. For example you can have an assessment pool which contains a total of 20 questions, but you can set the course so that when users take the test, they will only be asked 10 questions randomly selected from those in the assessment pool.

This option is specified during the course publishing process, and therefore is carried out by a Course Builder Administrator.

If your course contains one or more assessment pools, the publishing wizard will identify them as part of the second stage of the publishing process:

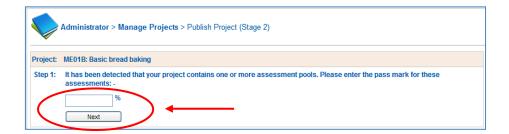

The first thing you will need to do is enter the pass-mark you want to assign to the test, then click on the **Next** button.

The following step continues the analysis of the assessment pool:

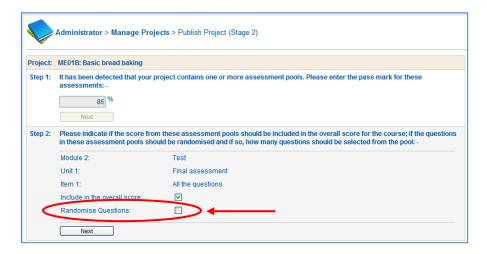

At this point you can decide if all the questions in the pool need to be asked in the order they hold in the course structure or if they should be selected randomly. Place a tick in the **Randomise Questions** box, to have the questions randomly selected.

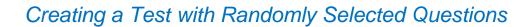

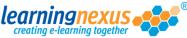

An additional option will appear on the screen asking to define how many questions should be selected out of the assessment pool.

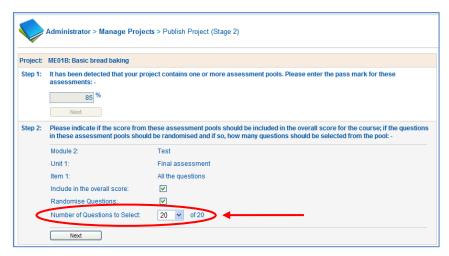

Open the pull-down menu and select the number of questions you wish your course users to answer, then click on the **Next** button to complete the publishing process.